# Artologik'//TIME

New features, TIME 5.2

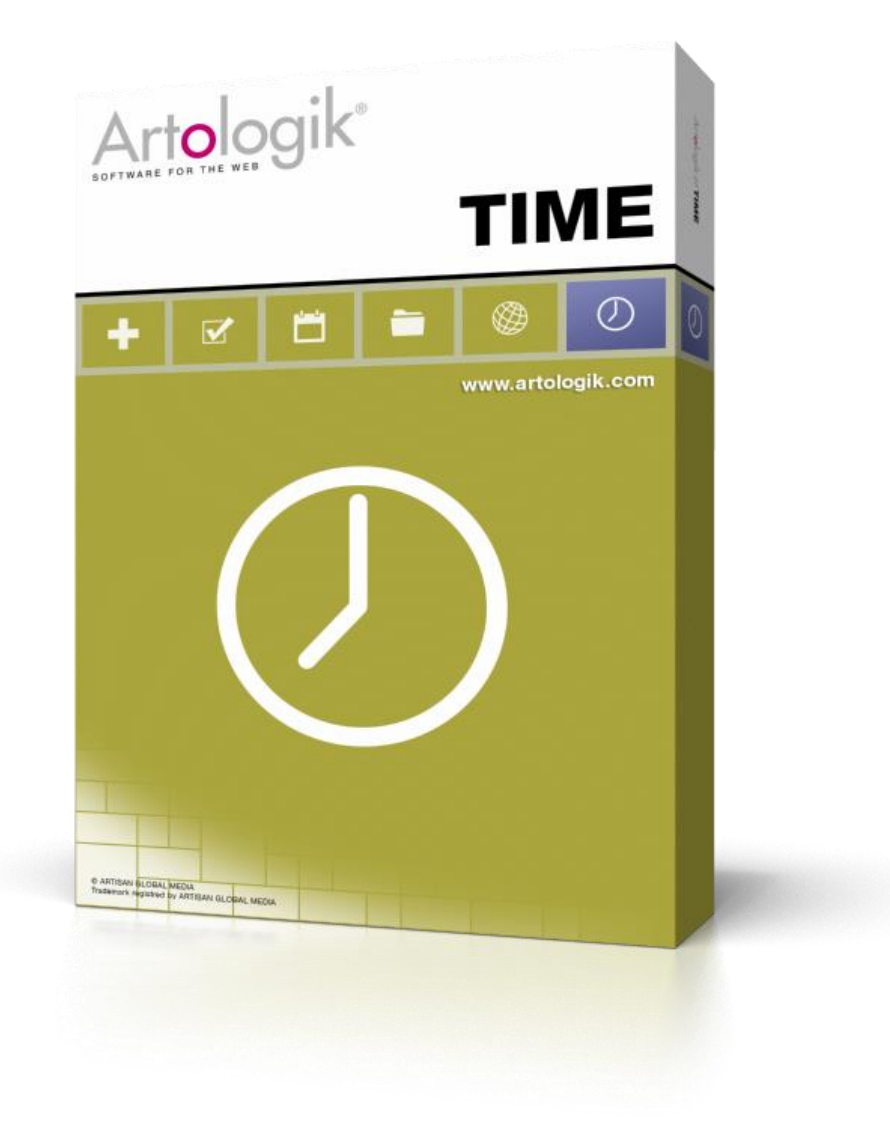

Read more *[www.artologik.com/en/TIME.aspx](http://www.artologik.com/en/TIME.aspx)*

Prices *[www.artologik.com/en/TIME/Prices.aspx](http://www.artologik.com/en/TIME/Prices.aspx)* Contact us *[www.artologik.com/en/Contact.aspx](http://www.artologik.com/en/Contact.aspx)*

Email *[info@artologik.com](mailto:info@artologik.com)*

## **Table of content**

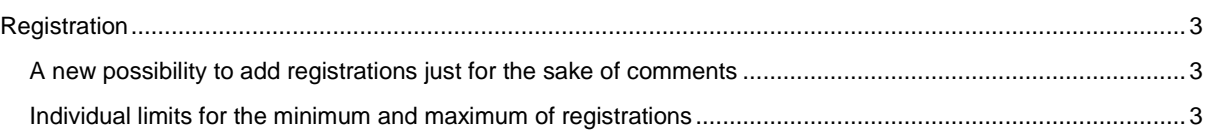

### <span id="page-2-0"></span>**Registration**

#### <span id="page-2-1"></span>A new possibility to add registrations just for the sake of comments

Normally a validation is made every time a user makes a registration of time, to guarantee that the project, activity, time code and time is entered. After an adjustment among the settings under *Administration* > *Organisation settings* > *Registration*, the system allows registrations without time. Such a registration could be used to leave information to a project, for example if a user would want to report him-/herself sick.

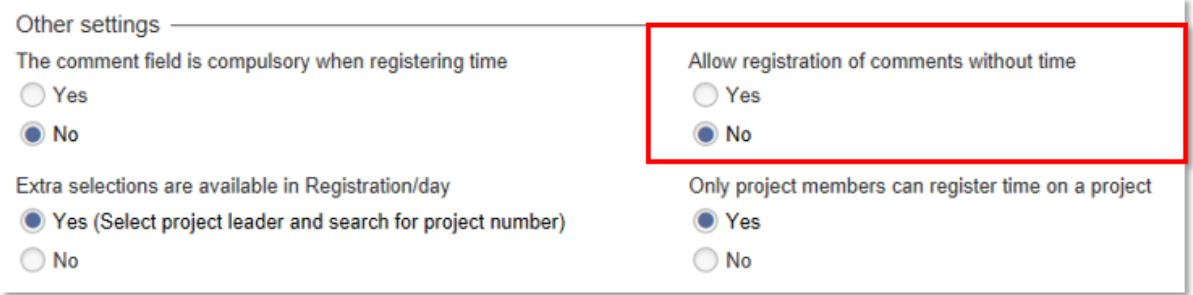

#### <span id="page-2-2"></span>Individual limits for the minimum and maximum of registrations

The administrators of the system define a general minimum and maximum concerning a separate time registration, as well as the total of time registrations for a user during a day. If the administrators want to make an exception for a particular user, you can define the user's individual limits in the user information, in the directory. These limits cannot be adjusted by the user himself.

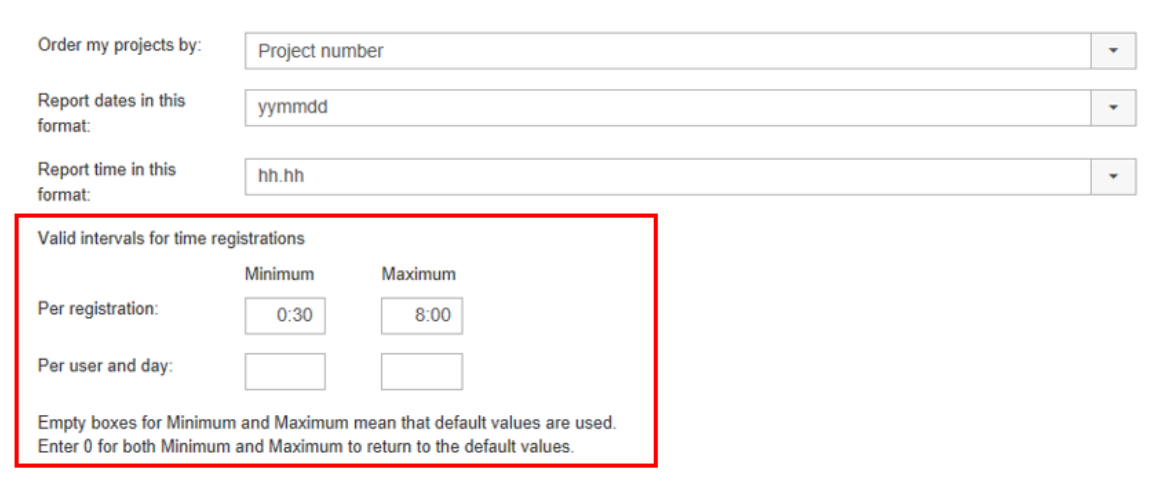